美国英特佩斯公司开发的 VSPY3 是一款功能强大且价格低廉的总线分析工具,可以实现节 点仿真,数据解码,自动测试,数据采集等多种功能,可以同时支持高速 CAN,中速 CAN, LSFT CAN, SW CAN, LIN, ISO9141, J1939 等多种协议, 本文就该工具的解码功 能做简单介绍且以高速 CAN 为例。

一、接收数据:调整硬件的波特率后 VSPY 将自动显示 CAN 总线或 CAN 模块的所有正在通 信的数据。

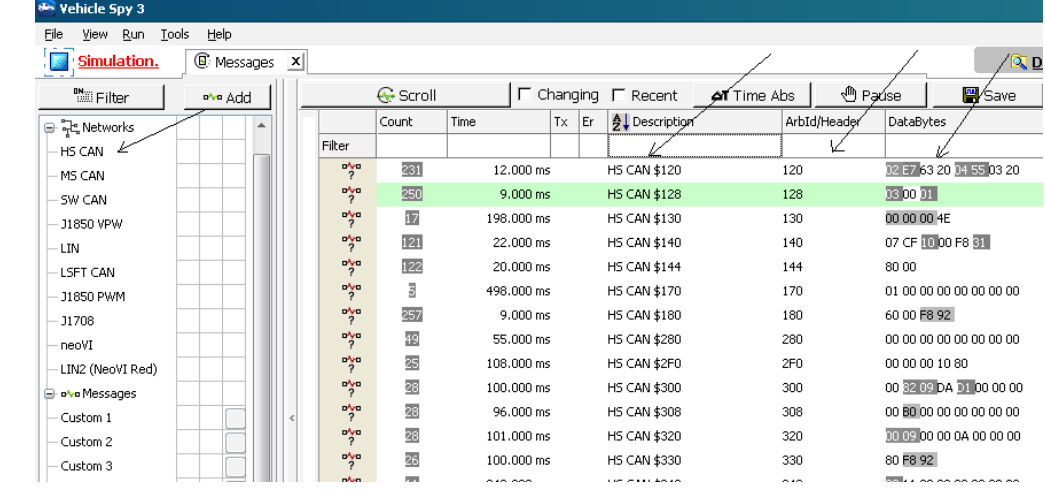

可以在图中箭头所指处过滤通信报文,比如说只想观察 ID 中有"1、2"的报文,只需要在 ID 栏键入"12"即可,如下图所示。VSPY 的过滤方法和除了上述以外还有很多,用户还可 以根据自己的想法任意采集和保存需要的数据,因本文主要讲解数据解码,故在此不作鏊 述。

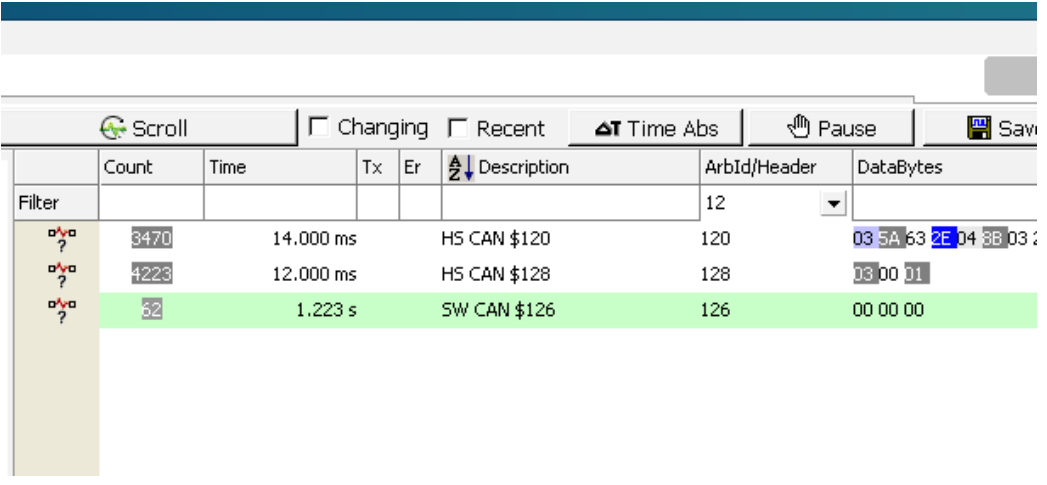

二、解码数据:可以导入数据库解码数据也可以自己解码数据(也就是说可以做逆向工程)

1、 导入数据库解码数据,导入后结果如下图:

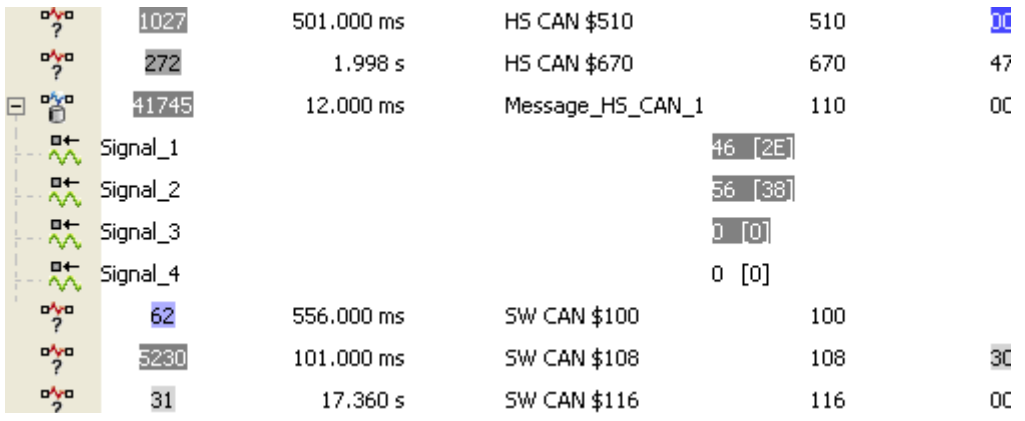

2、自定义解码: 如我们将 ID 为 120 的报文的第二个字节解码为车速信号, 信号名为 Vspeed,单位为 rpm

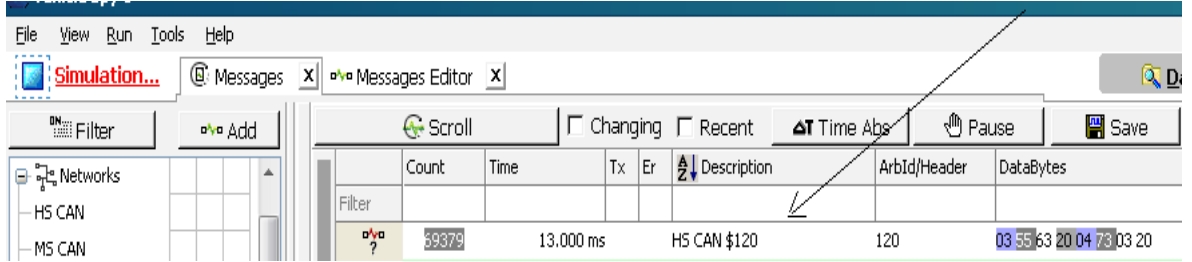

步骤 **1**:进入报文接收窗口,提取该条报文:创建报文,设置报文名称为 " my message" 设置报文 ID 为 120, 设置颜色为红色以便于查看

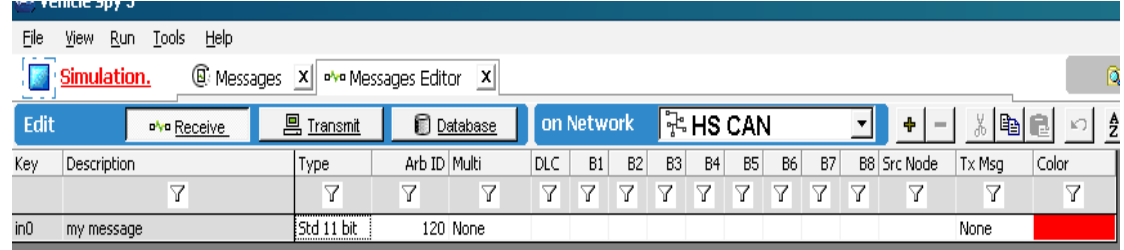

步骤 2: 创建信号: 设置信号名, 设置信号单位(rpm)

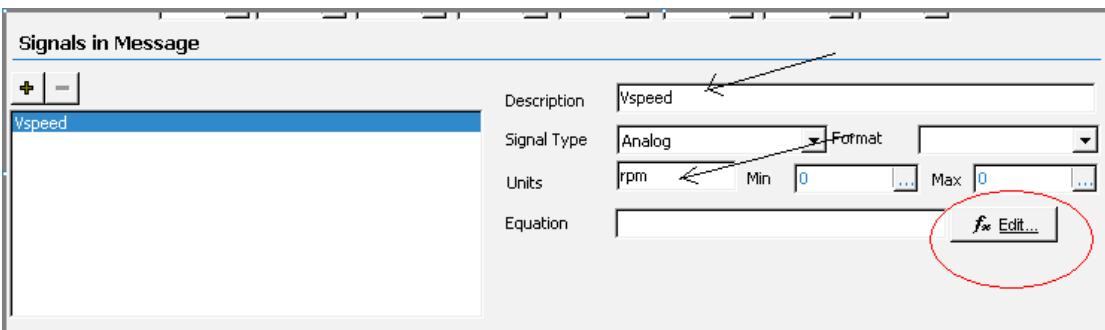

步骤3: 解析信号: 点击上图红圈处按钮, 调出解析面板提取报文中信号字节(箭头 所示意,选择起始位和所占字节长度,B 处还可以对该信号做线性变换),解析过程完成。

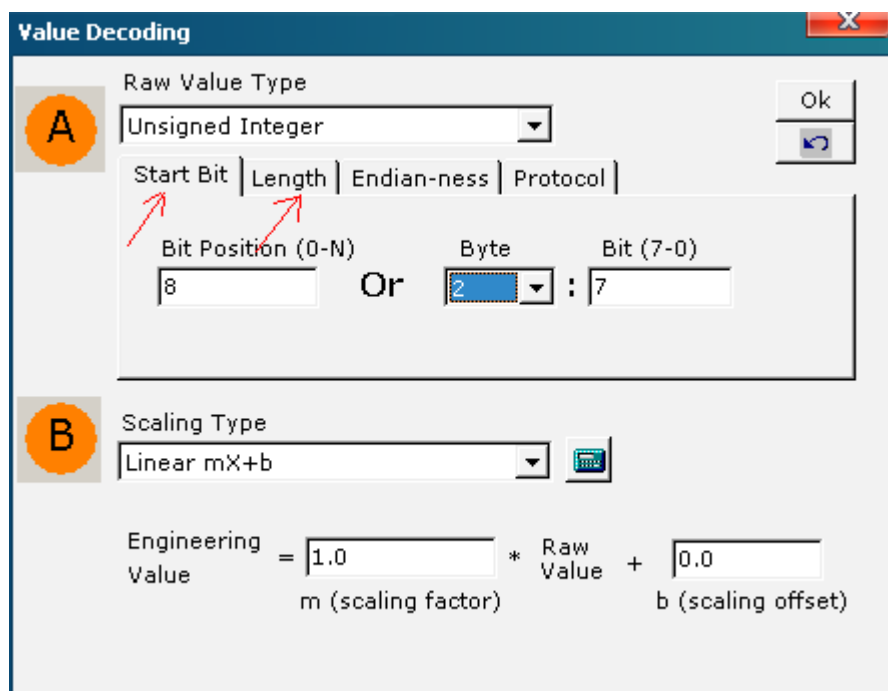

## 步骤 **4**:到通信窗口查看刚才解码的信号

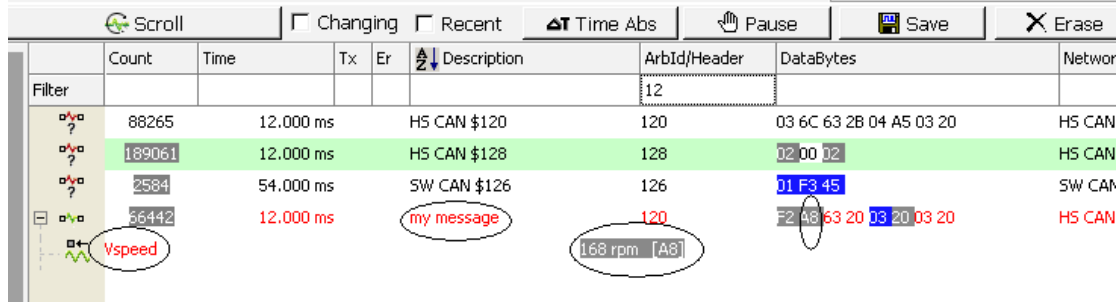

3、保存解码的数据,可将其保存为 DBC 格式

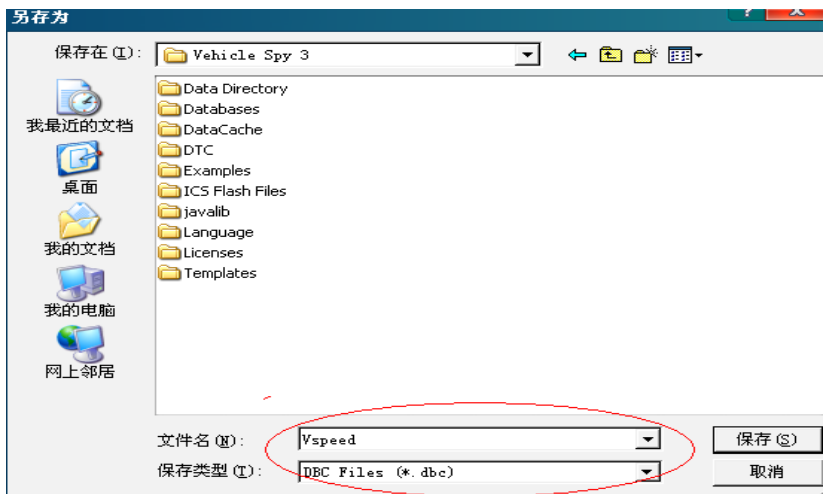

4、完毕,操作非常简单!!更多的功能可以登录公司网站查看: [www.intrepidcs.com](http://www.intrepidcs.com/) 或 [www.intrepidcs.com.cn](http://www.intrepidcs.com.cn/) 或联系 [yangyi@intrepidcs.com](mailto:???yangyi@intrepidcs.com) 索取免费光盘